## ADVANTECH Enabling an Intelligent Planet

| Date     | 2015/09/16                                                         | SR#        | 1-2245802753 |
|----------|--------------------------------------------------------------------|------------|--------------|
| Category | ■FAQ □SOP                                                          | Related OS | N/A          |
| Abstract | ADAM-4000/4100 How to Modify Protocol From Advantech ADAM ASCII to |            |              |
|          | Modbus                                                             |            |              |
| Keyword  | ADAM, Advantech ASCII                                              |            |              |
| Related  | ADAM-4000/4100 Series                                              |            |              |
| Product  |                                                                    |            |              |

## Problem Description:

This document illustrates how to modify Protocol from ADAM-4000/4100 by changing communication protocol from Advantech ADAM ASCII to Modbus.

## Brief Solution - Step by Step:

ADAM-4000/4100 series support following protocol over the serial interface communication, including:

- ModBus RTU(Standard)
- ADAM ASCII(Advantech Proprietary)

Factory default setting of ADAM-4XXX series modules is "ADAM ASCII" protocol. In order to modify "ADAM ASCII" to standard "Modbus RTU" protocol, users need to manually switch to Initial Mode and modify it from ADAM utility.

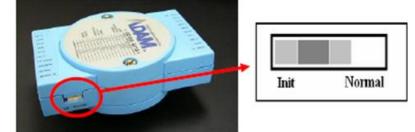

When Initial Mode have been launched, a star sign "\*" after ADAM model name will also be shown while performing search. That indicate user that the Initial Mode have been successfully launched and may proceed modifying "Modbus RTU" protocol.

## AD\ANTECH Enabling an Intelligent Planet

| □                            | ADAM-4017+                              |                          |
|------------------------------|-----------------------------------------|--------------------------|
|                              | Module setting Data area                |                          |
| - @ Ethemet                  | Address: *01 Hex 1 * De                 | ec Apply change          |
| 172.18.3.37<br>Others        | Baudrate: 9600 bps                      | •                        |
| Favorite Group               | Checksum: 🖵 Enabled                     | -Save/Load Configuration |
| 🗄 🍯 Wireless Sensor Networks | Finnware version: A2.02                 | Save                     |
|                              | Integration time: 50/60 60Hz            | ·                        |
|                              | Comm. WDT: 0 Sec (0                     | 1.0~999.9)               |
|                              | Protocol: Modbus<br>Advantech<br>Modbus |                          |